**Jottacloud Crack Download**

#### **[Download](http://evacdir.com/ZG93bmxvYWR8QjU0TW10aVlYeDhNVFkxTkRVeU1qRXhNSHg4TWpVM05IeDhLRTBwSUhKbFlXUXRZbXh2WnlCYlJtRnpkQ0JIUlU1ZA/dirtiness.aqualandia?Sm90dGFjbG91ZASm9=currie&dispatches=&teardrops=&espoused=&mayflower=&)**

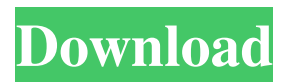

**Jottacloud With License Code Download [Mac/Win]**

# Have your data backed up on a remote server, easily

recover files when needed, and throttle bandwidth. Jottacloud Key Features Backup your files & folders on multiple cloud services Automatically backup your important folders & files to your Dropbox, Google Drive, OneDrive and other cloud services on a scheduled basis. Backup to multiple cloud services at once Manually back up your data to

Dropbox, Google Drive, OneDrive, and other cloud services at once. Reduce data transfer bandwidth Specify the maximum download and upload bandwidth to share files with friends and family over the Internet. Recover files after a failed cloud storage backup In the event that your cloud storage device fails or is lost, Jottacloud lets you recover

files, provided you have the login information of the device. Support restore points and restore files from the cloud storage backup Backup files at a specified time, which includes the time zone, and the backup file name. Restores files at that time. Perform file transfers to and from your cloud storage account Manage files transfers from your local

computer to a remote storage device. Screenshots Jottacloud Shortcuts Jottacloud's main interface is not very intuitive and not very user-friendly, which is a pity, given that it's one of the most feature-rich cloud backup utilities out there. If you install the application in a folder, you won't be able to find it until you start typing its name. The application is,

by default, a tray application, which means you can run it without seeing it in the Windows task bar. You can bring up the main interface by clicking the Jottacloud tray icon. However, you can't drag and drop files in the application window. Getting Started The first thing you need to do is to create a new Cloud Storage account for backing up your files. To do

that, just go to the application window and select "Create new account". Here, you can enter a username for the cloud service and a password for connecting to the website. You can also create a folder for storing your backup files on the cloud server. When you click Create Account, Jottacloud shows you a page with instructions. You can move on to the next step.

## Creating Cloud Storage Account Selecting a Cloud Storage Service In

**Jottacloud Crack Activation Code With Keygen [April-2022]**

# Keymacro is a keyboard macro program that helps you create macros to automate repetitive keyboard input. Features: Macro functionality Keymacro lets you create "macros," which

are custom sequences of keyboard strokes that you can execute by pressing a preconfigured combination of keys on your keyboard. You can create multiple macros with the program. Batch mode You may run your macros by pressing the Ctrl +  $Alt + B$  buttons, or simply run the program in a batch mode. Unlimited macro quantity You are allowed to

add as many macros as you want. Search feature The program lets you search your macros, edit them, and save them in an easily accessible list. Configuration settings You can adjust the macro names, priority of macros, and the repeat count. Bottom line A cool feature of Keymacro is that you can configure it via a special XML file. That means you

may use it with all your other programs. KEYHELP Description: KEYHELP is a keyboard shortcut tool to open your favorite websites, commands, or programs, specified in a text file. Features: Create shortcuts KEYHELP lets you create keyboard shortcuts that can open websites, files, programs, etc. A preview window pops out for you to

specify the default web browser, file manager, text editor, and other tools that you may use to access the files. Add and edit shortcuts You are allowed to add or edit your shortcuts. Search feature You may search your shortcuts using the program's built-in search feature. Configuration settings You may include the default directory where you want to

find the shortcuts in the program's settings. Bottom line KEYHELP is a great utility for adding and editing the shortcuts that you want to use frequently. KEYLENS Description: KEYLENS is a keyboard mapping utility that helps you change the keyboard layout. Features: Five distinct layouts You may select the keyboard layout using the drop-down menu.

You can select among the Latin, Spanish, Italian, Japanese, and Persian layouts. Add layouts You can add your own custom layouts to the list. Search feature The program lets you search the layouts, manage your saved layouts, and include the layouts in the current session. Configuration settings You can set the keyboard shortcuts, disable Caps Lock,

add keys for special characters, set the keyboard layout, and specify language 77a5ca646e

Jottacloud is a free software application specialized in backing up files and folders via cloud services, restore them on your computer in case of data loss, and limit the bandwidth for downloads and uploads. Description: Jottacloud is a software application specialized in

backing up files and folders via cloud services, restore them on your computer in case of data loss, and limit the bandwidth for downloads and uploads. Quick setup When you run the utility for the first time, a wizard-like assistant pops out, helping you tweak several initial configuration settings. You can deploy the program on a new computer or link it to an

existing PC. What's more, you are allowed to select the folder that is automatically synchronized to all your computers. The application lets you choose between several preset folders that you can include or exclude in/from the backup process, namely 'Documents,' 'Favorites,' 'Desktop,' 'My Pictures,' 'My Music,' and 'My Videos.' User-defined

directories can be added later on in the backup. System tray running mode You can find Jottacloud running in the background (in your system tray area). You can access its features with a simple click on its icon. A tutorial is revealed after you finish setting up the initial tweaks and presents key features about the program's capabilities. You can access

the Jottacloud folder directly from your Windows Explorer, more specifically from your favorites sidebar. Backup options Jottacloud makes it easier to include a file in the backup using the drag-and-drop support. You can make use of shared folders for allowing multiple people to collaborate on the same files. The changes are automatically synchronized

between your computers. You may add folders in your backups, delete the selected directory, and exclude files from the backup task. In addition, you may perform searches, pause or stop the current backup job, restore data on your PC, and keep lists with file transfers about uploads and downloads. Configuration settings You can run the program at

Windows startup, include hidden files and folders, keep log files, set the upload and download bandwidth limit, and specify the maximum number of concurrent downloads and uploads. **Jottacl** 

**What's New in the?**

## Jottacloud is a software application specialized in

backing up files and folders via cloud services, restore them on your computer in case of data loss, and limit the bandwidth for downloads and uploads. You can run the program at Windows startup, include hidden files and folders, keep log files, set the upload and download bandwidth limit, and specify the maximum number of concurrent downloads and

uploads. What is new in official Jottacloud 1.0 software version? - A Faster Startup and Faster File Synchronization and Backup. What is expected in the future? Newly-made Jottacloud 1.1 be downloaded from current page, we also looking forward to unconfirmed 1.2 release build. You may download Jottacloud 1.0 now. Or you

can start to download Jottacloud 1005 now, look forward to download it or sometime later. All trademarks are the property of their respective owners. The facts, dates, updates, videos, pictures, reviews, other contents are presented only as a reference for the convenience of the reader. If you find any invalid information in this post,

please edit it. Thank you. .. |Google offline| image::../../i mages/google-logo-grey.png .. |Connected Devices| image: :../../images/wepay-iconoffline.png .. |Downloaded| i mage::../../images/icondown-16.png .. |Backup| imag e::../../images/iconbackup-16.png .. |Backup Completed| image::../../image s/icon-backupcompleted-16.png ..

|Jottacloud Offline| image:../. ./images/wepay-offlineicon-16.png .. IConfigl image: :../../images/iconconfig-16.png .. |Settings| im age::../../images/iconsettings-16.png .. |Review| im age::../../images/icongoog.png Early postnatal development of cholecystokinin, substance P and somatostatin in the rat forebrain. In this study the

postnatal development of cholecystokinin (CCK), substance P (SP) and somatostatin (SRIF) immunoreactive cells and fibers in the rat forebrain was investigated in parallel. Cryostat sections from rats, 1, 3, 7 and 12 days of age, were processed for immunocytochemistry using antisera to CCK, SP and SRIF. From the first

postnatal day, immunoreactive fibers and terminals were observed in the preoptic area, anterior hypothalamus, bed nucleus of the stria terminalis, central amygdala, lateral hypothalamus, lateral septum, medial septum and hippocampus.

**System Requirements For Jottacloud:**

Windows XP/2000/Vista/200 3/2008/7/8/10 (32-bit) Mac OS X 10.7 or later (64-bit) Processor: Intel Core2 Duo E6300, 2.40GHz Memory: 3 GB RAM HDD: 20 GB available space Instructions: Use your mouse to select the parts. Place the parts you want on the board. Click on

# "Build". The Final Board I'm just in love with this project

<https://newsygadgets.com/wp-content/uploads/2022/06/counban.pdf> <http://riccardoriparazioni.it/?p=4442> <https://stylovoblecena.com/create-a-cake-keygen-full-version-3264bit/> [http://www.oscarspub.ca/wp-content/uploads/2022/06/PDF4U\\_Pro\\_TSE.pdf](http://www.oscarspub.ca/wp-content/uploads/2022/06/PDF4U_Pro_TSE.pdf) [https://rhemaaccra.org/wp-content/uploads/2022/06/Buzz\\_Browser.pdf](https://rhemaaccra.org/wp-content/uploads/2022/06/Buzz_Browser.pdf) <http://lectomania.com/wp-content/uploads/2022/06/UltraSentry.pdf> [https://richard-wagner-werkstatt.com/2022/06/06/bing-wikipedia-browser-torrent-activation-code](https://richard-wagner-werkstatt.com/2022/06/06/bing-wikipedia-browser-torrent-activation-code-download-mac-win/)[download-mac-win/](https://richard-wagner-werkstatt.com/2022/06/06/bing-wikipedia-browser-torrent-activation-code-download-mac-win/) [https://corosocial.com/upload/files/2022/06/mRPDU9Hb2xoLdcuAKkka\\_06\\_18c27d60923ce48c037ee](https://corosocial.com/upload/files/2022/06/mRPDU9Hb2xoLdcuAKkka_06_18c27d60923ce48c037ee2449dcfbeb1_file.pdf) [2449dcfbeb1\\_file.pdf](https://corosocial.com/upload/files/2022/06/mRPDU9Hb2xoLdcuAKkka_06_18c27d60923ce48c037ee2449dcfbeb1_file.pdf) [https://battlefinity.com/upload/files/2022/06/11aBZPyPsH6uWgbRzKox\\_06\\_2a9ed4534e044827db1b3](https://battlefinity.com/upload/files/2022/06/11aBZPyPsH6uWgbRzKox_06_2a9ed4534e044827db1b3367664d1f1c_file.pdf) [367664d1f1c\\_file.pdf](https://battlefinity.com/upload/files/2022/06/11aBZPyPsH6uWgbRzKox_06_2a9ed4534e044827db1b3367664d1f1c_file.pdf) [https://ritifercompwonty.wixsite.com/consebota/post/clc-sequence-viewer-6-8-1-with-full-keygen-for](https://ritifercompwonty.wixsite.com/consebota/post/clc-sequence-viewer-6-8-1-with-full-keygen-for-windows-2022)[windows-2022](https://ritifercompwonty.wixsite.com/consebota/post/clc-sequence-viewer-6-8-1-with-full-keygen-for-windows-2022)